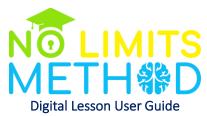

No Limits Method Digital Lessons have been designed with Exceptional Student Education instructors and their students in mind. The digital lessons were created by ESE instructors and content creators certified in Therapeutic Education. Each lesson will enhance instructional delivery in all educational settings including virtual. As a bonus, due to our special partnership with Tobii Dynavox, students who have cognitive and language differences will be able to connect with each lesson in a more robust way. For further details about our Digital Lesson resources and proper implementation, please continue to read below.

### **Digital Lessons**

Digital Lessons are concept-based and designed for supplemental instruction. Each video provides a dynamic learning experience to expand student functioning and engagement. These are infused with No Limits Method's Therapeutic Education techniques, interventions, and strategies to boost each students' potential. Lessons are organized in categories to enhance student interest, participation, and mastery of academic content. Categories include self-determination, conceptual knowledge, and academic content.

Self-determination lessons focus on encouraging and guiding students in self-awareness as well as an exploration of their personal value, attributes and abilities. These lessons develop and enhance the critical thinking skills necessary for students to make their own decisions.

Conceptual knowledge lessons focus on age-appropriate ideas and content designed to interest and inspire students to engage in learning. Topics are exploratory and curated to stimulate thinking and awaken students by relating concepts to the student's personal life experiences.

**Academic content lessons** focus on strategies that best provide the building blocks of traditional academic skills such as mathematics, language acquisition, reading, etc.

| Category                | Торіс                                 | Concept 1                     | Concept 2                                         | Concept 3                                    |
|-------------------------|---------------------------------------|-------------------------------|---------------------------------------------------|----------------------------------------------|
|                         | Personal Items<br>& Personal<br>Space | Prepositions                  | Personal Items:<br>Identification                 | Personal Items:<br>Usage &<br>Identification |
| Sett Determination      | Author:                               | Mr. Jared                     | Ms. Savannah                                      | Mr. Jared                                    |
|                         | Choices                               | Likes and Dislikes            | Wants vs. Needs                                   | Sequencing                                   |
|                         | Author:                               | Mr. Jared                     | Ms. Savannah                                      | Ms. Savannah                                 |
|                         | Weather                               | Temperature                   | Types of Weather                                  | Seasons & Clothing Choices                   |
|                         | Author:                               | Mr. Jared                     | Ms. Savannah                                      | Ms. Savannah                                 |
|                         | Body Parts                            | Body Parts:<br>Identification | Body Parts: Usage & Identification                | Five Senses                                  |
|                         | Author:                               | Mr. Jared                     | Ms. Savannah                                      | Mr. Jared                                    |
|                         | Transportation                        | Vehicle Motion                | Transportation:<br>Functions &<br>Classifications | Transportation:<br>Classifications           |
| Conceptual<br>Knowledge | Author:                               | Mr. Jared                     | Ms. Savannah                                      | Mr. Jared                                    |
|                         | Colors                                | Colors: Recognition           | Colors: Association<br>& Sorting                  | Primary & Secondary<br>Color Mixing          |
|                         | Author:                               | Mr. Jared                     | Ms. Savannah                                      | Mr. Jared                                    |
|                         | Space                                 | Sun, Moon, Stars<br>& Light   | Planets                                           | Orbit & Axis                                 |
|                         | Author:                               | Mr. Jared                     | Ms. Savannah                                      | Ms. Savannah                                 |
|                         | Animals                               | Animal Habitats               | Animals:<br>Classifications &<br>Habitats         | Animals:<br>Classifications                  |
|                         | Author:                               | Mr. Jared                     | Ms. Savannah                                      | Mr. Jared                                    |
|                         | Letters                               | Letter Case                   | Alphabetic Ordering                               | Vowel Sounds                                 |
|                         | Author:                               | Mr. Jared                     | Ms. Savannah                                      | Mr. Jared                                    |
|                         | Numbers                               | Numbers:<br>Recognition       | Simple Addition                                   | Place Values                                 |
|                         | Author:                               | Mr. Jared                     | Ms. Savannah                                      | Ms. Savannah                                 |
| Academic .              | Shapes                                | Shapes: Recognition           | Shapes: Properties                                | 2D & 3D Shapes                               |
| Content                 | Author:                               | Mr. Jared                     | Ms. Savannah                                      | Ms. Savannah                                 |
|                         | Money                                 | Know your Coins               | Value of Coins                                    | Addition with Coins                          |
|                         | Author:                               | Mr. Jared                     | Ms. Savannah                                      | Ms. Savannah                                 |

### Students with Language Differences

No Limits Method has provided modifications for all students who have language differences. Regardless of a student's ability to communicate, all students will now have access to these modifications.

Augmentative and Alternative Communication (AAC) Device Users: Students who use TD Snap will be able to directly download all No Limits Method icons from Mytobiidynavox.com through Pageset Central by visiting: <a href="https://www.mytobiidynavox.com/psc/snapcorefirst/169277">https://www.mytobiidynavox.com/psc/snapcorefirst/169277</a>. See below of instructions. AAC users utilizing alternate software, may alter and/or use their programmed icons to reflect icons displayed within the Digital Lessons. Each icon displayed is also listed under AAC and Vocabulary located within each

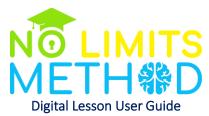

lesson plan. These AAC users may also view or utilize the Student Answer Cards as a secondary source of communication. Should instructors and/or students be interested in learning more about TD Snap, visit <a href="https://us.tobiidynavox.com/products/td-snap">https://us.tobiidynavox.com/products/td-snap</a>.

### To download No Limits Method Digital Lessons Pageset (TD Snap Icons), follow these steps:

- 1. Login to https://www.mytobiidynavox.com/
- 2. Select the Pageset Central tab.
- 3. Search for No Limits Method Digital Lessons Pageset or click: https://www.mytobiidynavox.com/psc/snapcorefirst/169277
- 4. Select Add to My Stuff.
- 5. Open TD Snap.
- 6. Open Settings in the right hand corner.
- 7. Select Pageset.
- 8. Click on your current Pageset.
- 9. Select download Pageset.
  - Please note, if prompted to download with or without navigation buttons, consider the following: Select with navigation for Eye Gaze users, select without for touch users.
- 10. Search No Limits Method Digital Lessons Pageset on your myTobiiDynavox Pagesets list.
- 11. Select No Limits Method Digital Lessons Pageset and download.
- 12. Select Save.
- 13. Select No Limits Method Digital Lessons Pageset as your current Pageset.
- 14. Open page to begin utilizing the icons.

**Non-AAC Device Users**: Students who need communication adaptations but do not use software or hardware may download and print the Student Answer Cards. These are provided with purchase of the Digital Lessons.

#### Student Answer Cards

No Limits Method encourages instructors to print the twenty Student Answer Cards for non-AAC device users. As noted on each sheet, the icons included within the Student Answer Cards may be cut to size and laminated for future use. They may be organized based on user preference, but these should be utilized in coordination with each Digital Lesson as directed by the Therapeutic Educators and lesson plans. This will allow students who have cognitive and language differences a greater ability to interact with the instructor, lesson, and their peers. The instructor will also be able to assess their student's progress and comprehension of the content.

# **Icon Organization**

Instructors and students utilizing icons, either printable Student Answer Cards or through the use of TD Snap, will notice a unique system of organization. Designed primarily for student functioning and user

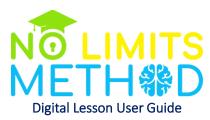

fluency, icons have been separated based on page sets rather than Digital Lesson titles. Although many page sets have been organized based on the presented video icons, others have been organized to promote the student's optimal use. Lesson plans will note each icon utilized within the video to allow instructors to prepare prior to viewing each video. Instructors may need to reorganize icons or navigate through multiple pages within the student's AAC device to ensure they have proper access for the lesson. In these instances, it is best to consult the device's guide to determine the best steps for this process. Regardless of the presented material and content, icons should be used often and consistently to promote increased communication. These icons may also be used with future Digital Lessons or lessons created by the instructor.

### Field Size

Digital Lessons are organized in 2, 3, 4, or 6 field sizes based on content. A field size, as it relates to the lesson, is the amount of options available for an answer. Please note, each student is unique and may require decreased or increased field sizes. No Limits Method encourages that the instructor collaborate with each students' speech therapist to determine a good starting point. But should the student not have access to a speech therapist, beginning with a field size of 2 is sufficient. The field size should be increased based on their receptiveness, skill, competence, and accuracy. For new users, this communication adaptation may take time and practice, but is essential for true cognitive advancement.

No Limits Method provides a certification course (<u>Module 1: Philosophy, Strategies & Techniques – insert link</u>) available on Otis for Educators, which discusses the effectiveness of all types of Augmentative and Alternative Communication. This and future trainings will provide a deeper understanding for facilitating communication among students.

### **Lesson Plans**

Prior to viewing the Digital Lesson, the instructor should read the associated lesson plan. This will note required set up, materials, AAC page, icons utilized, questions posed, daily practice, and associated Boardmaker activities. Each lesson plan has been designed to help the instructor be more prepared to offer communication opportunities for students who require language adaptations. The instructor may also adjust the lesson based on their student's individual needs as the plan also lists adaptations for sensory stimulating activities.

Within the lesson plan, there are two categories of questions offered: content and inquisitive. Content questions are questions the students will be prompted to answer to gauge understanding. Inquisitive questions are questions suggested and/or posed to enhance student engagement. When viewing the Digital Lesson, the instructor may then adjust the field size for the student when prompted. Daily practice exercises are also provided to reinforce the lesson's concept. Each lesson plan has been created with the instructor in mind. It may be used as a guide, and altered based on the needs of the students, classroom, home environment, and materials available.

# Boardmaker

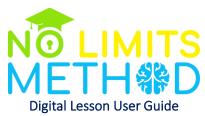

In collaboration with Tobii Dynavox and Boardmaker, many Digital Lessons offer one or two associated Boardmaker resources. These are listed within the lesson plan. Boardmaker is a special education solution to advance literacy, accessibility, and communication. To learn more, visit <a href="https://myboardmaker.com">https://myboardmaker.com</a>. Our No Limits Method Therapeutic Educators have created interactive activities within Boardmaker to be presented within most Digital Lessons. These may be presented within the lesson and may be used at any time for further content comprehension.

Instructors with students who are non-AAC users and do not have access to Boardmaker, will have the opportunity to download and print these resources. Based on the instructor's desired application, icons may be cut or students may even write on the activity to identify the correct answer. Instructors and students who do have access to TD Snap enabled AAC devices and Boardmaker may download the activities to each device.

### To access No Limits Method Digital Lessons Boardmaker Resources, follow these steps:

- 1. Login to www.myboardmaker.com.
- 2. Search for No Limits Method Digital Lessons Boardmaker Resources or click: https://www.myboardmaker.com/Community/GroupsHome/13032
- 3. Search for the name of the activity for the coordinated Digital Lesson. This is noted in each lesson plan.
- 4. Select the activity.
- 5. Select add to "Snap Activities".
- 6. When ready, the instructor may play the activity on any device.
- 7. Instructors are encouraged to load provided Boardmaker Resources to each students' TD Snap enabled device. For a tutorial on how to use Boardmaker Player in TD Snap, click here: <a href="https://us.tobiidynavox.com/blogs/product-discovery/how-to-use-the-boardmaker-player-in-snap">https://us.tobiidynavox.com/blogs/product-discovery/how-to-use-the-boardmaker-player-in-snap</a>.

#### Student Assessment

Along with each Digital Lesson, a student assessment is also provided. These directly correlate with content questions posed and correct answers. This will assist the instructor to track each student's response. Should the lesson be repeated, the instructor will be able to monitor progress and content comprehension. Some Digital Lessons may require more independent understanding of concepts; when this occurs, the student assessment will offer instruction to best accomplish completion.

Each instructor is the key to changing lives.

Thank you for using the No Limits Method to unlock brain potential! For more products and services we provide, visit www.otis.teq.com.